# **Adding SLOs to a Course Using the Mapping Course Outcomes Proposal**

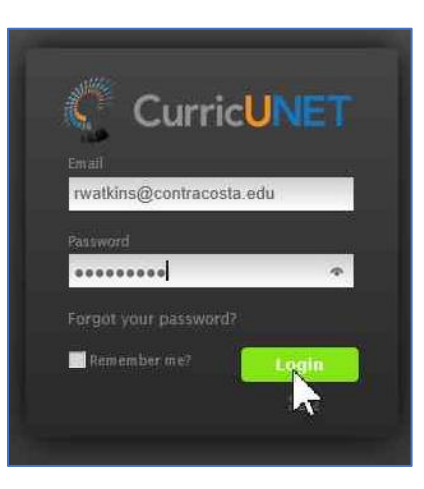

- 1. Login to CurricUNET at http://contracosta.curricunet.com.
- 2. Enter your contracosta.edu login (rwatkins@contracosta.edu).
- 3. Enter your CurricUNET password. If you do not remember it, click on the "Forgot your password? button.

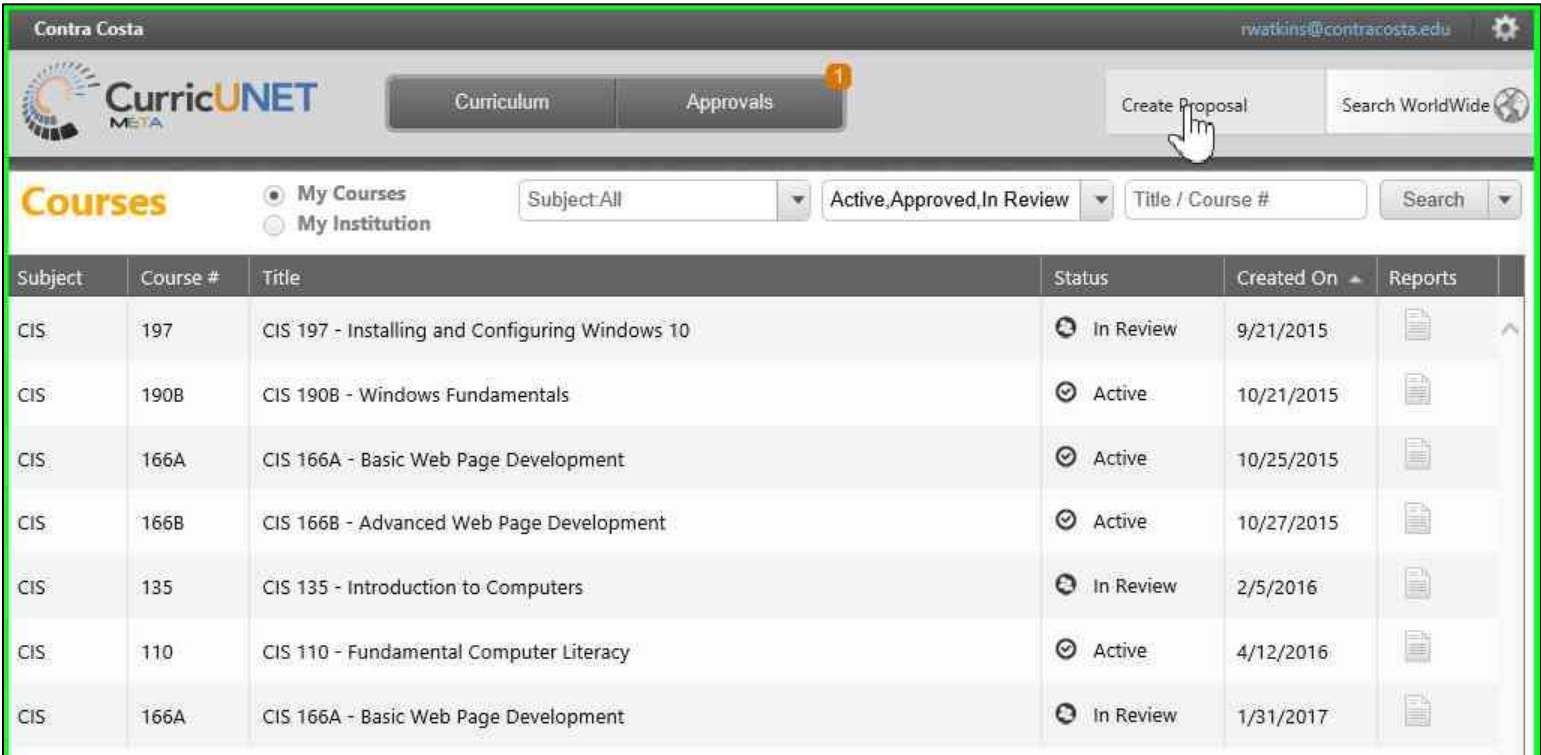

1. Click on "Create Proposal".

#### **Create Proposal**

This page allows you to create a new draft proposal. While in draft state, the proposal is only available to you and any co-contributors you add.

Once all required fields are complete, the proposal can be submitted for review. A proposal can be deleted prior to launch. While under review, changes to a proposal are only allowed when requested by a reviewer.

To create a proposal, follow the steps below.

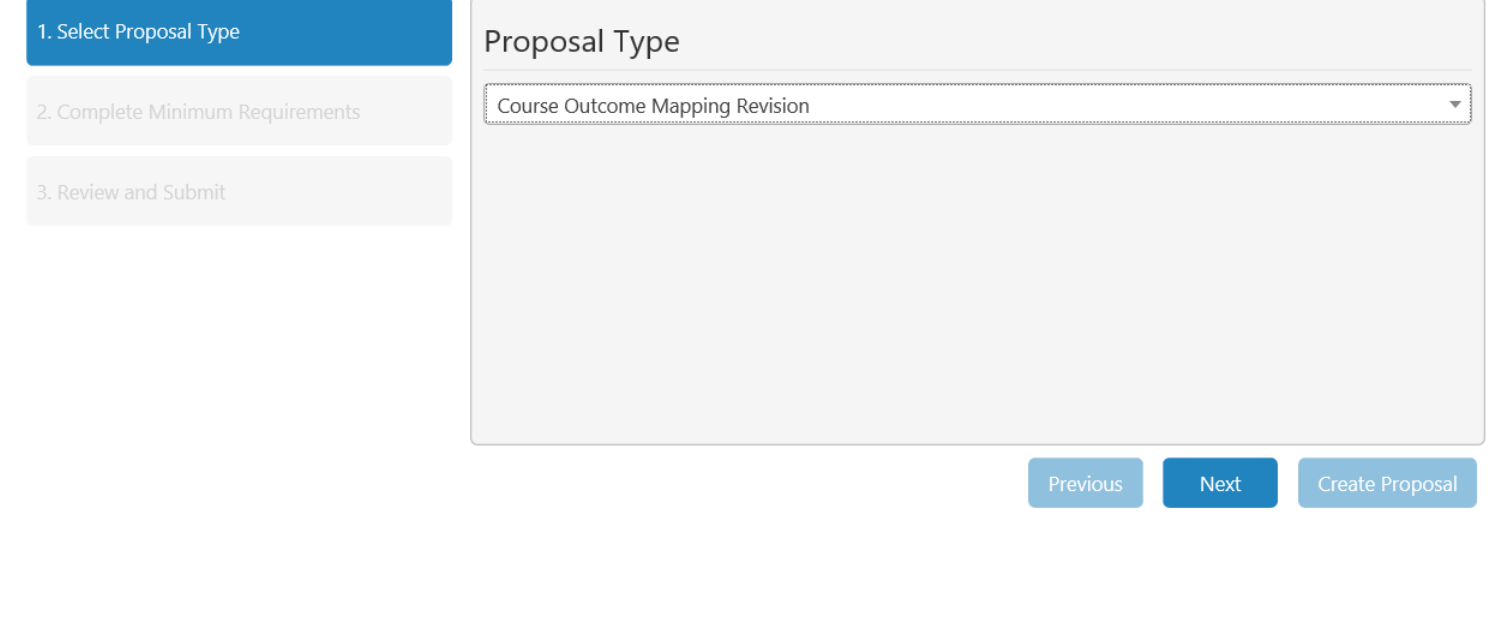

### 1. Select Course Outcome Mapping Revision and click Next.

#### **Create Proposal**

This page allows you to create a new draft proposal. While in draft state, the proposal is only available to you and any co-contributors you add.

Once all required fields are complete, the proposal can be submitted for review. A proposal can be deleted prior to launch. While under review, changes to a proposal are only allowed when requested by a reviewer.

To create a proposal, follow the steps below.

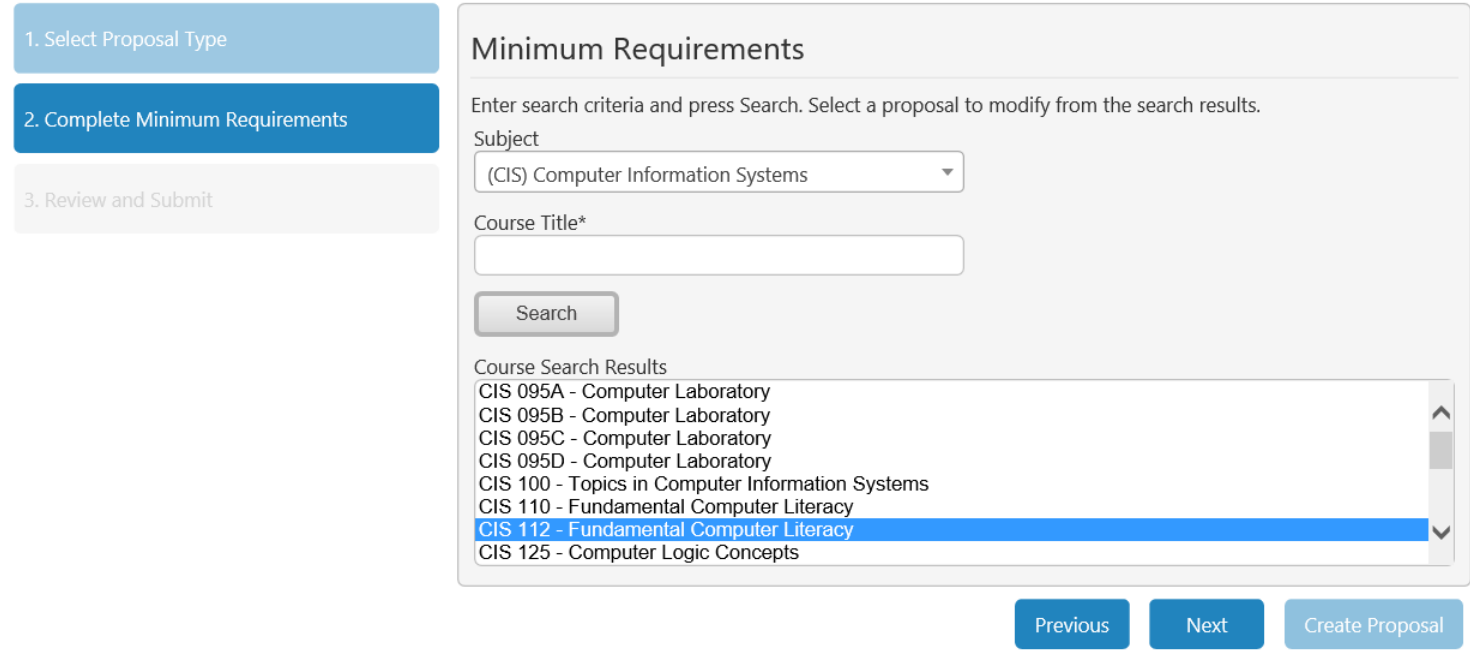

# 2. Press Search and select the appropriate course.

## 3. Click Next.

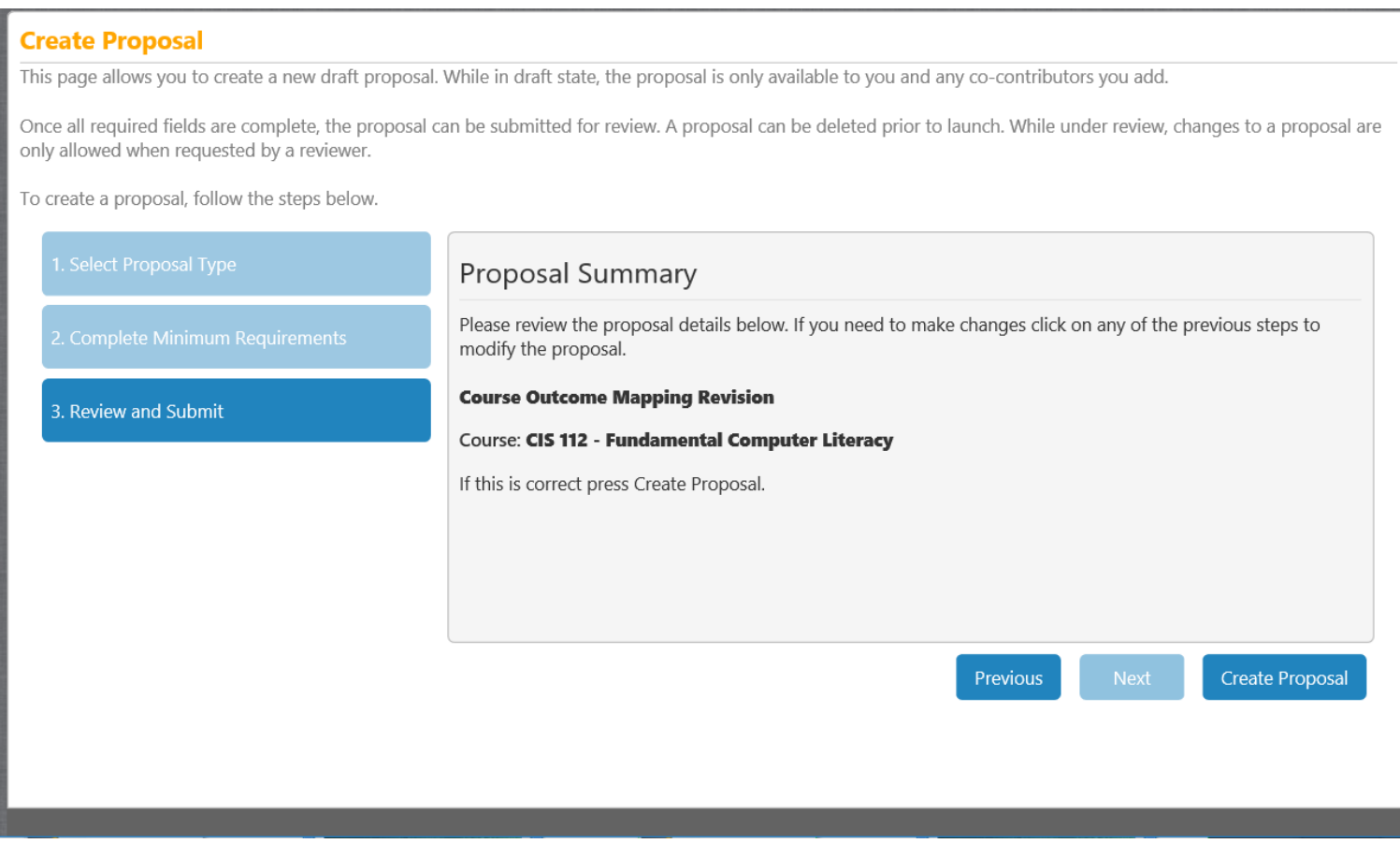

1. Click Create Proposal.

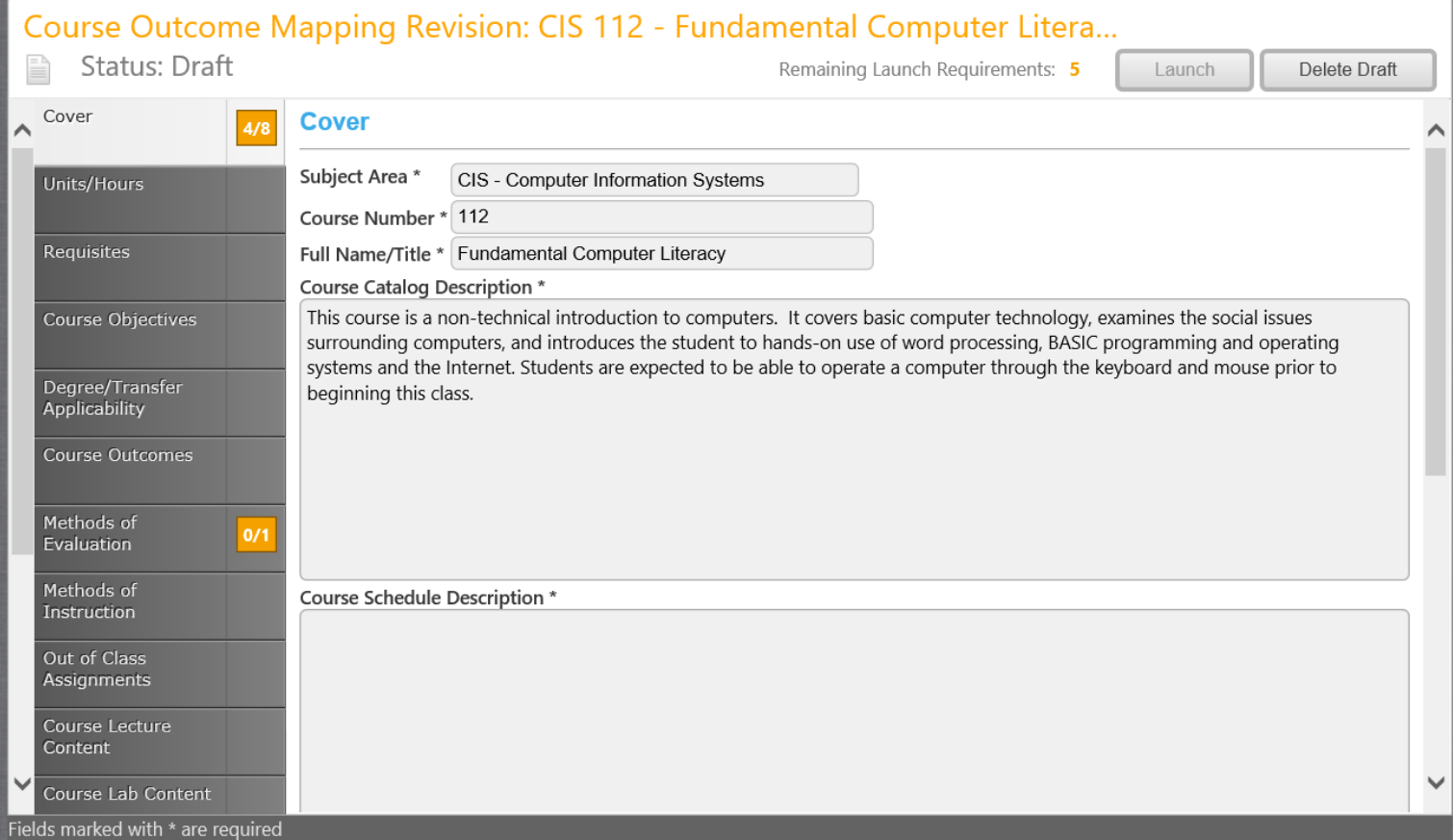

1. The Course Screen will come up for that course. Click on Course Outcomes.

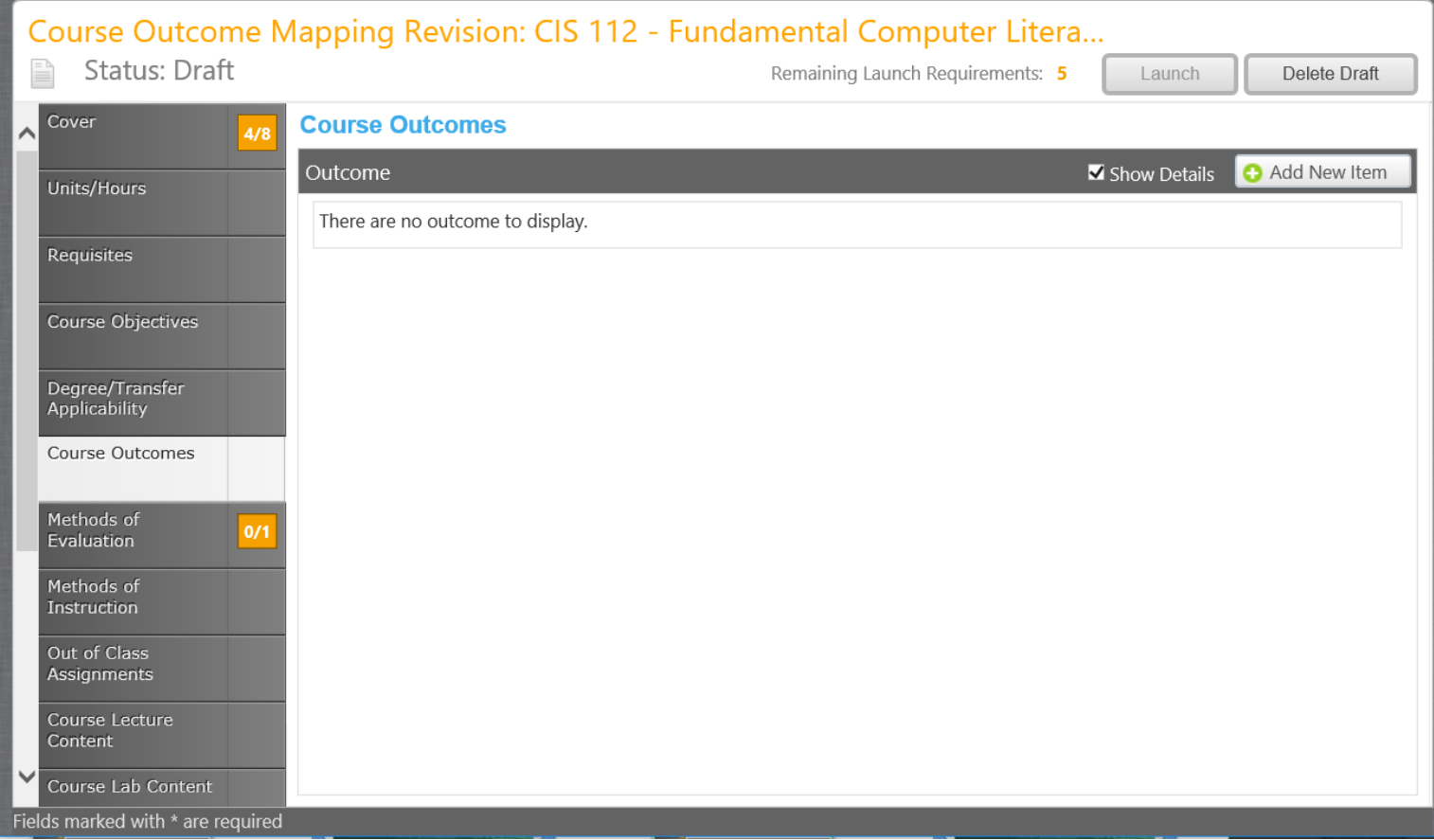

1. Click on Add New Item.

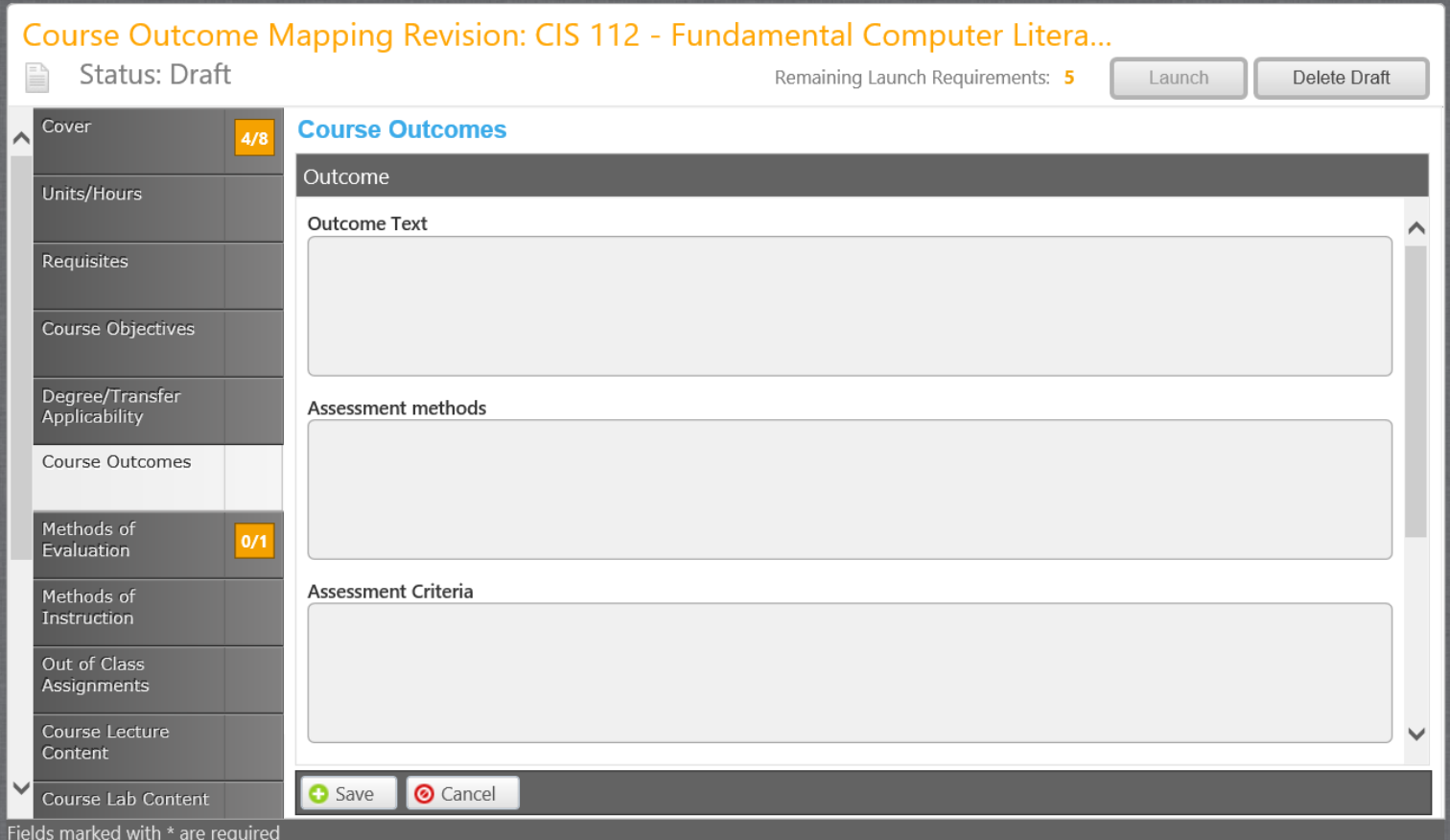

1. Enter the Outcome Text, the Assessment Methods, and Assessment Criteria. Scroll down.

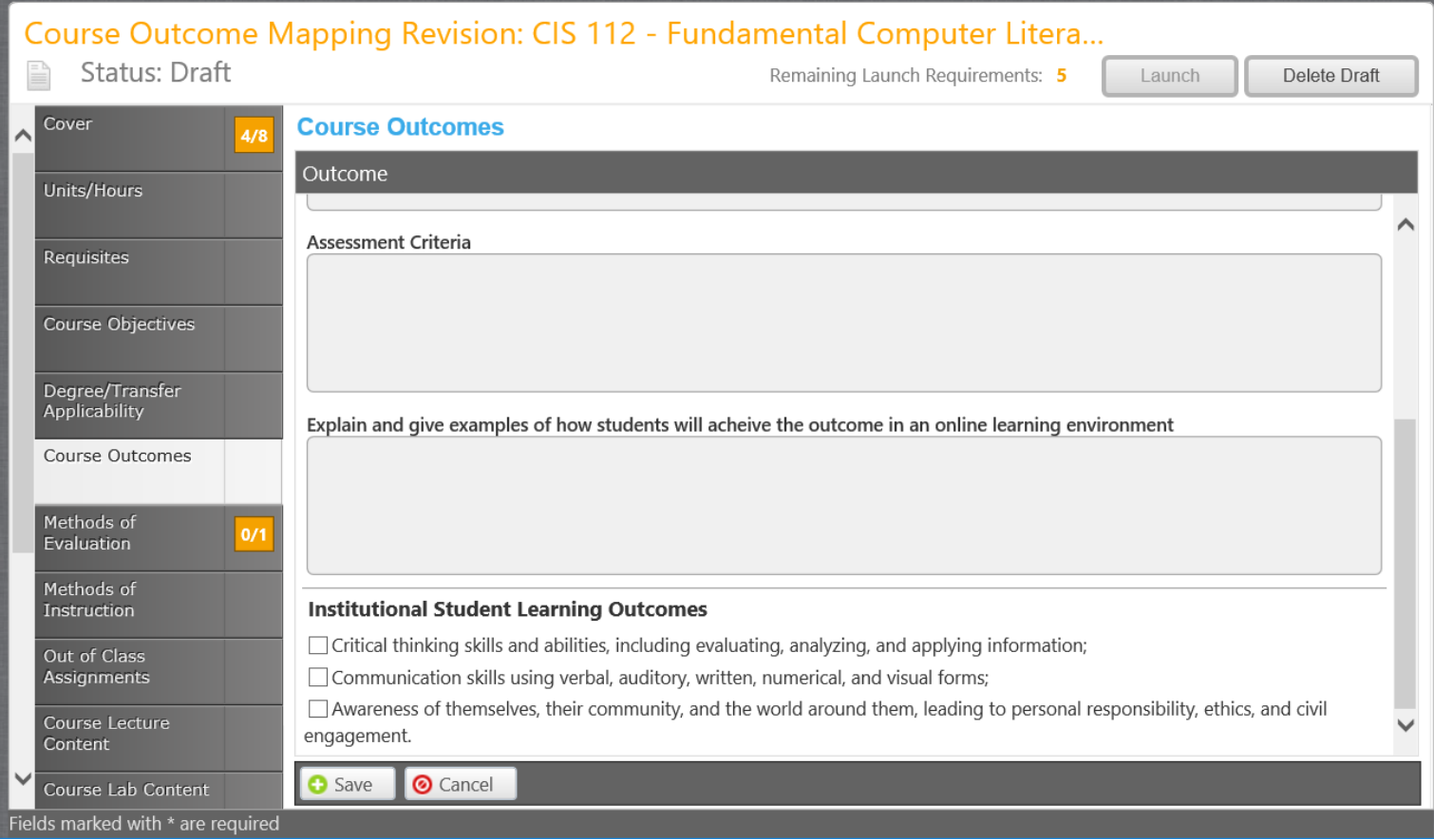

- 1. If this is an online course, Explain and give examples of how students will achieve the outcome in an online learning environment. Click Save.
- 2. Repeat this for each of the Course Outcomes.
- 3. On the left, you will see orange boxes. These indicate that there are fields that need to be filled in before you can launch.
- 4. Once you have filled in all of the fields and the boxes are now green, click on Launch.

The Course Outcome Mapping Revision only needs to be approved by the SLO/AUO Coordinator and the CIC Chair. It will go on the CIC Consent Calendar.